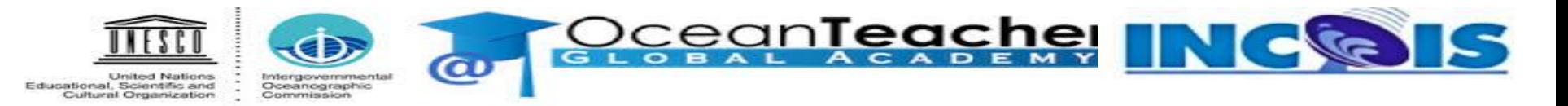

#### **Online Training Course On**

## **Fundamental of Statistics for Oceanographers using Excel**

**Organized by**

**International Training Centre for Operational Oceanography (ITCOO) ESSO-INCOIS, MoES, Hyderabad, India**

 **Jan 04 - 07, 2021**

ravikumar.jha@incois.gov.in

# **Terminology**

- Data: Information + Noise
- Population: Any individual or items through a conclusion can be drawn
- Sample: Subset of a population

Small : < 30 quantity

Large:  $\geq$  30 quantity

- Parameter: Measurements describe characteristic of a population Ex: Mean, SD,... etc
- Statistic: Numerical measure describing the characteristic of a sample

\*\*\*Which is better, population or sample?

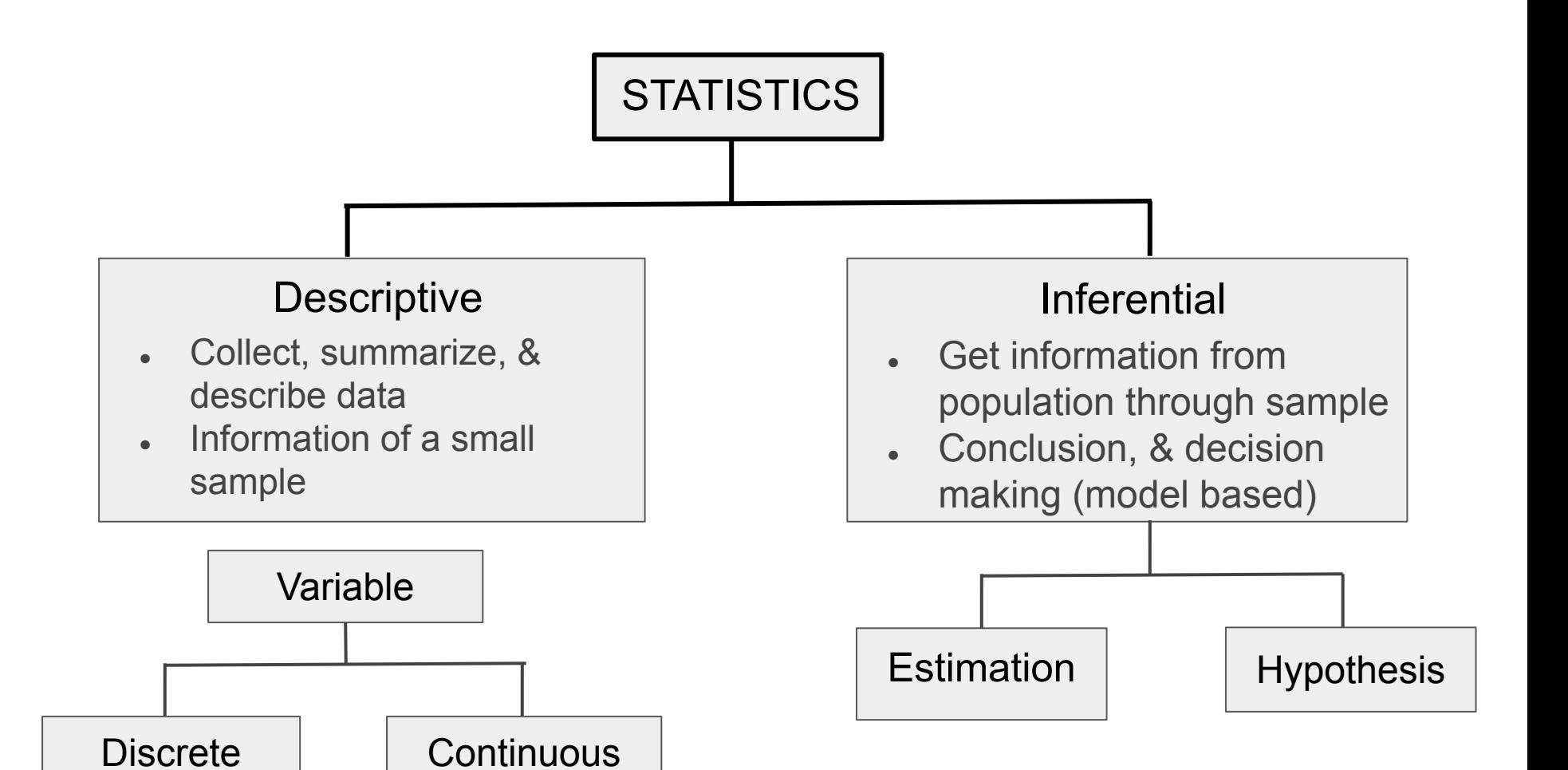

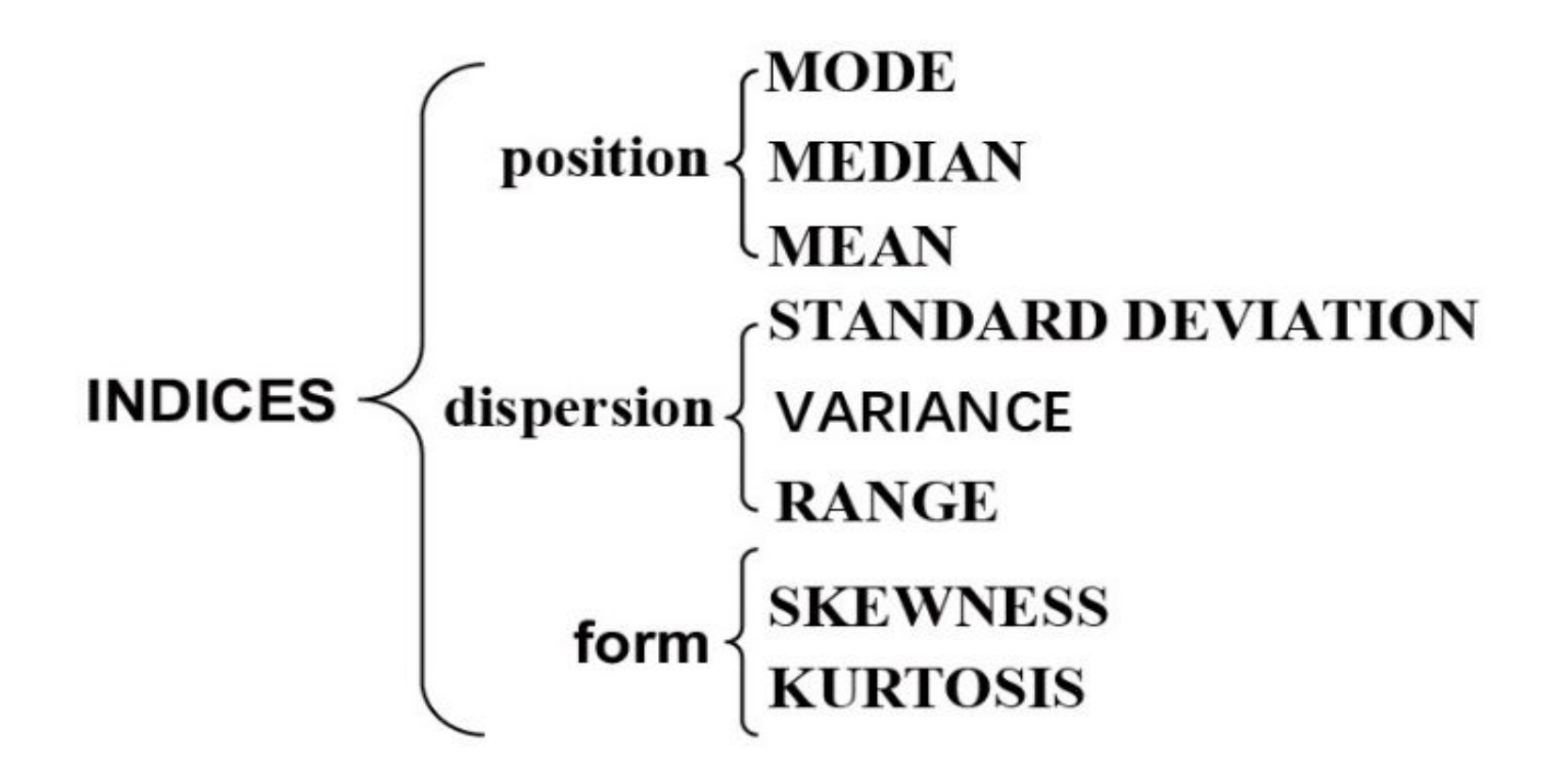

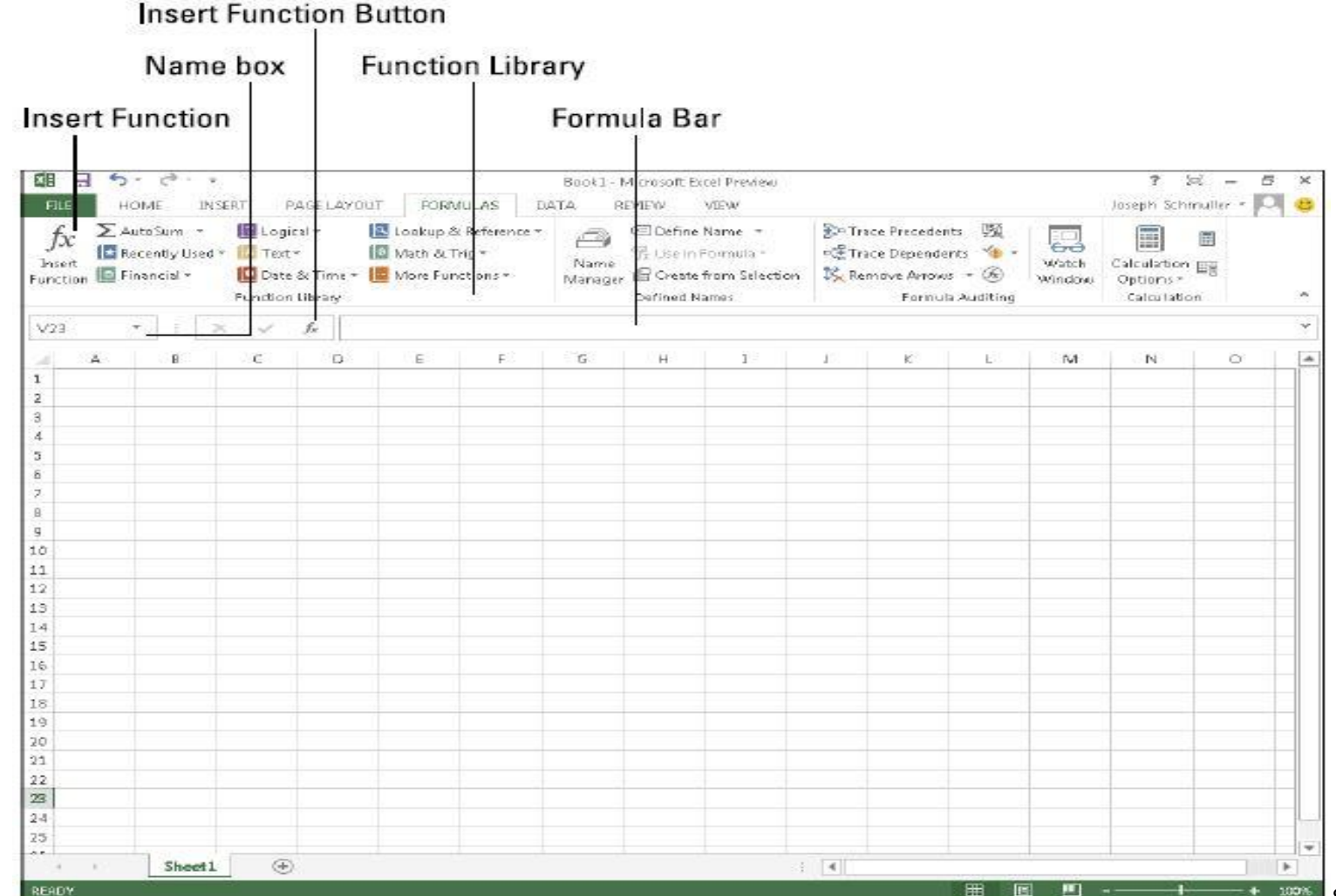

Schmuller, Wiley

### **Data in Excel**

- Open data (.txt) in excel
- Sort & filter
- Data formatting & outliers
- Handling duplicates
- Random numbers
- Add-Ins
- Random sampling
- Functions
- $\bullet$  Excel panel  $>$  open  $>$  data(.txt)  $>$  Delimited(tab/comma/space/other)
- Hide/Delete cells: Unwanted cells can be hidden or deleted (not recommend)
- $\bullet$  Home  $>$  Sort & Filter (make your choice)
- Data > Select data column(s) > Filter > Select through cursor > Deselect
- $\bullet$  Home  $>$  Conditional formatting (used to highlight the odd values)
- Duplicates: Data  $>$  select a column  $>$  Remove duplicates  $>$  expand the selection > OK (remove duplicates from all columns) Duplicates: Data > select a column > Remove duplicates > with the current selection > OK (remove duplicates from the selected column)

• Add-Ins : Data Analysis Package

Office > Excel options > Add-Ins > Manage (excel add-ins) > Go > Select Analysis tool > Ok (Location: Data > Data Analysis)

Random number

Go to formula bar:  $=$  rand ()  $>$  enter (between 0 and 1) Go to formula bar :  $=$  randbetween (1,50)

• Random Sampling

Select input > Go to Data > Data Analysis > Sampling > select input range > no of sample > output range > enter

### Functions

- Average= Sum of observation/count
- Mode= Frequently observe value
- Median= Middle value in a data set when the numbers are listed in either ascending/descending order
- $\bullet$  IF: =if(logical test, [true value], [false value]) E.q. IF(J29<40,"FAIL","PASS") (if column J29 is less than 40, give FAIL)
- IF AND :  $=IF(AND(A29)=30,B29>=20)$ ,"PASS","FAIL")
- IF IF:  $=IF(M29="fail", "FAIL", IF(J29>=75,"A+", IF(J29>=60,"B+"))$
- SUMIF: =sumif(range,criteria,[sum\_range])
- COUNTIF:  $=$ countif(range, criteria)
- AVERAGEIF:  $=$ range, criteria, [average\_range])
- SUMIFS: =sumifs(sum\_range, criteria range 1, [criteria1], criteria range 2, [criteria2])

## **THANK YOU!!**

E